### 使用URLOS制作萤火小程序商城应用

1. 使用ssh登录宿主主机,创建Dockerfile文件并填充以下内容

```
FROM urlos4/php:5.6-fpm-alpine
RUN apk add git \
   && cd /home && git clone https://gitee.com/xany/bestshop-php.git \
   && mv bestshop-php yoshop \
   && tar czf yoshop.tar.gz yoshop \
   && rm -rf yoshop/ \
   && apk del git
```
2. 执行以下命令,生成docker镜像

docker build -t urlos4/shop:yoshop-latest-fpm-alpine .

3. 运行镜像并且进入容器

```
docker run -itd --name yoshop001 -p 8088:80 urlos4/shop:yoshop-latest-fpm-alpine
docker exec -it yoshop001 sh
cd /home
tar czf yoshop.tar.gz
mv yoshop /var/www/html/ # 将程序剪切到网站目录
```
4. 配置niginx虚拟站点

```
vi /etc/nginx/conf.d/default.conf
```
default.conf配置内容如下:

```
server {
        listen 80 default_server;
        root /var/www/html/yoshop/web/;
        index index.php index.html;
        location / {
            if (!-e $request_filename) {
                 rewrite \wedge(.*)$ /index.php?s=/$1 last;
                 break;
            }
        }
        location \sim \backslash. (php|phtml)$ {
                include fastcgi.conf;
                 fastcgi_pass 127.0.0.1:9000;
        }
}
```
5. 启动nginx、php程序。

```
test -d /run/nginx || mkdir /run/nginx
nginx
php-fpm -D
```
6. 通过浏览器访问站点, <http://ip:8088/>

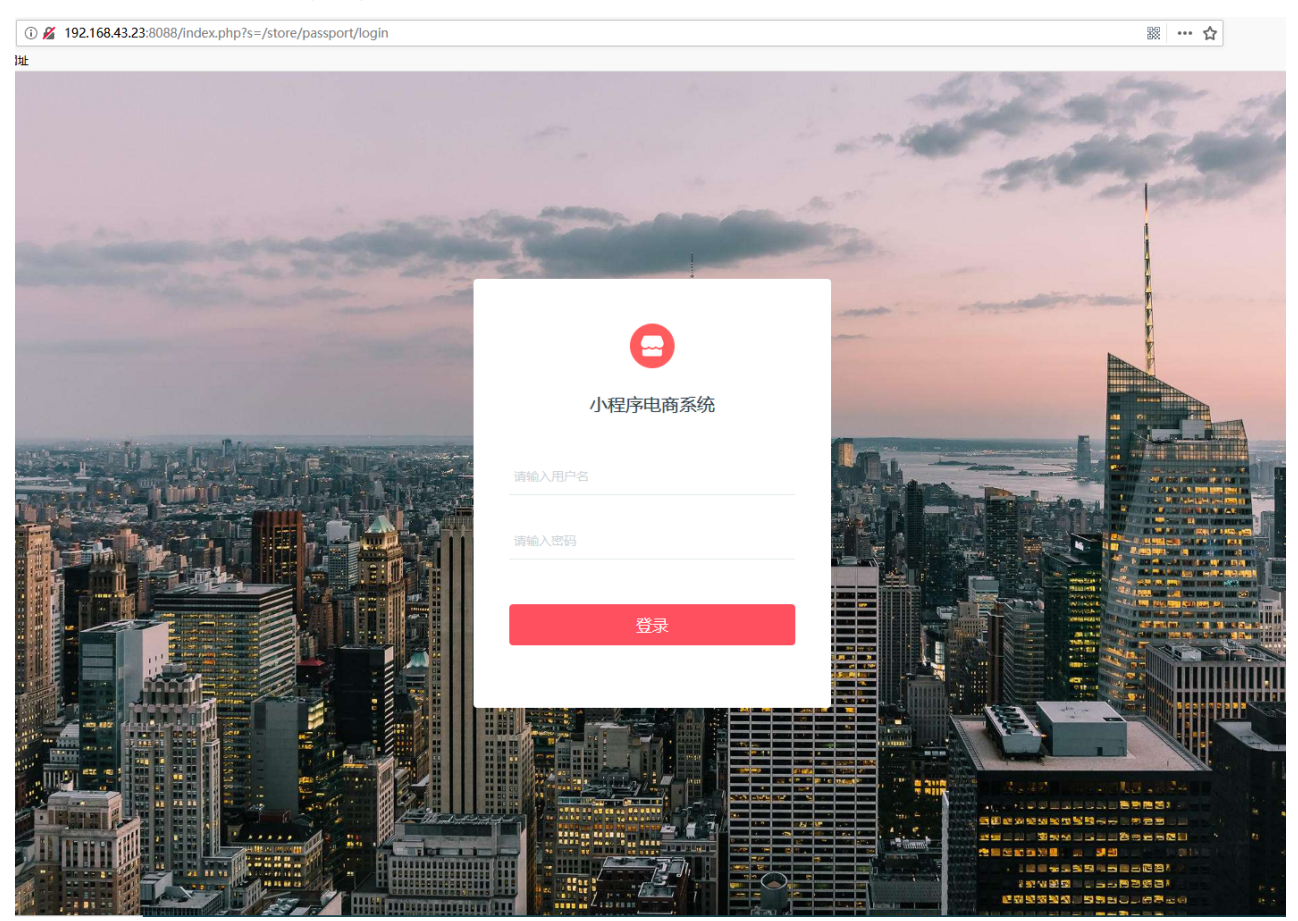

若访问站点出现错误:mkdir(): Permission denied,请执行如下命令:

chmod -R 777 /var/www/html/yoshop/

6. 测试无误后,上传镜像到docker云端。

docker login # 已登录,可忽略 docker push urlos4/shop:yoshop-latest-fpm-alpine # 将本地镜像推送到docker云

7. 登录URLOS,添加镜像。

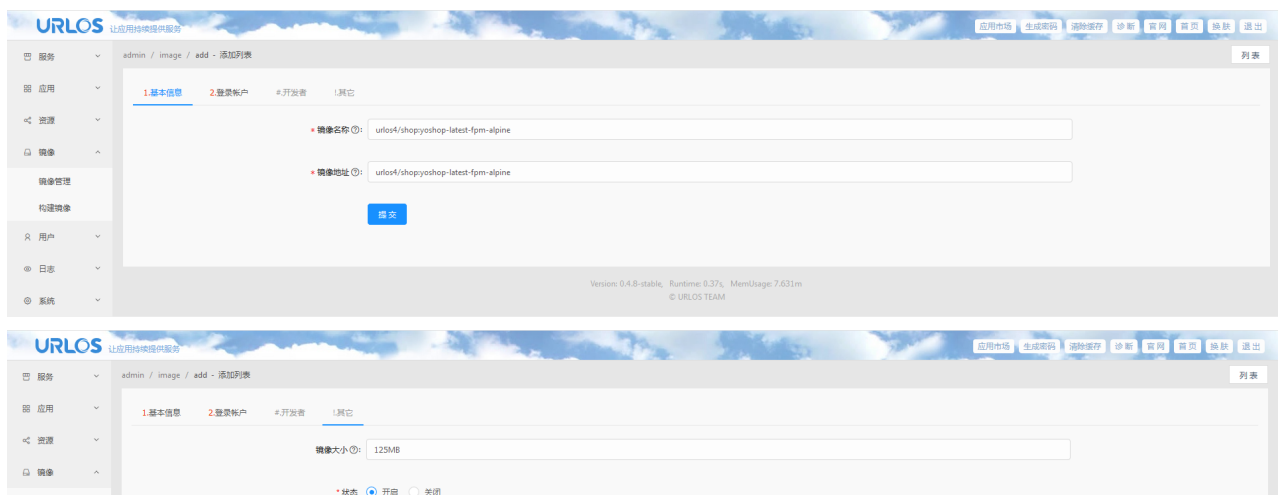

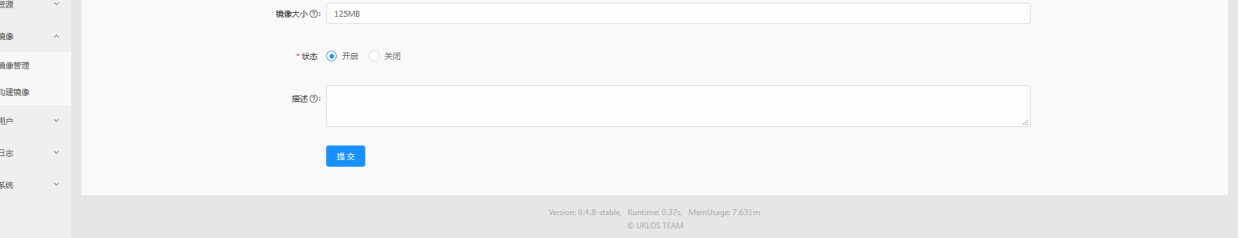

## 点击提交。

 $\begin{array}{c} \n\bullet \\
\bullet \\
\bullet\n\end{array}$ 

8. 制作yoshop应用。如图:

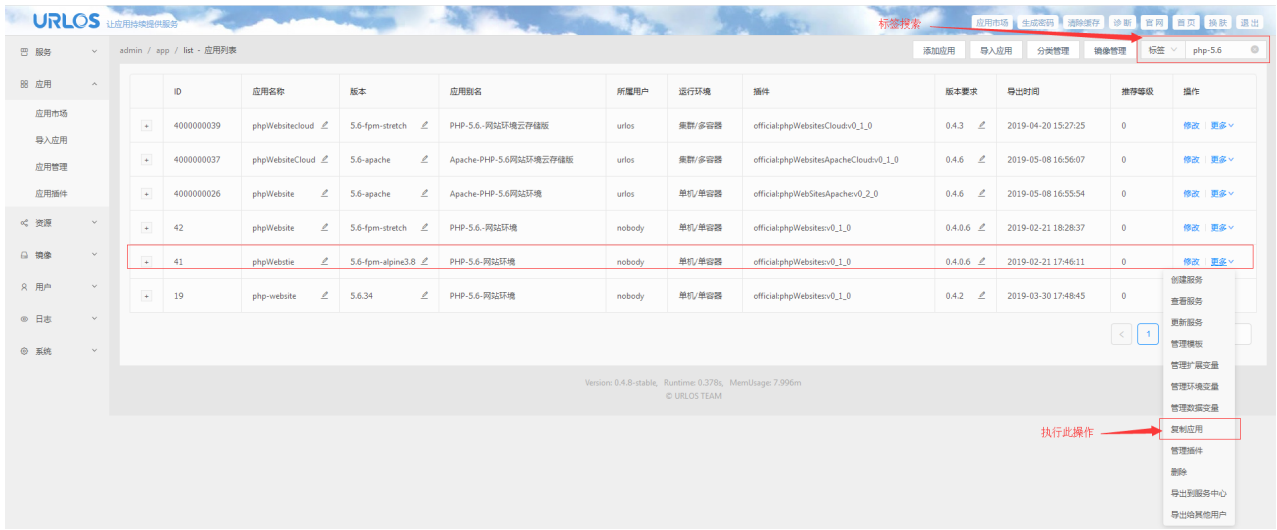

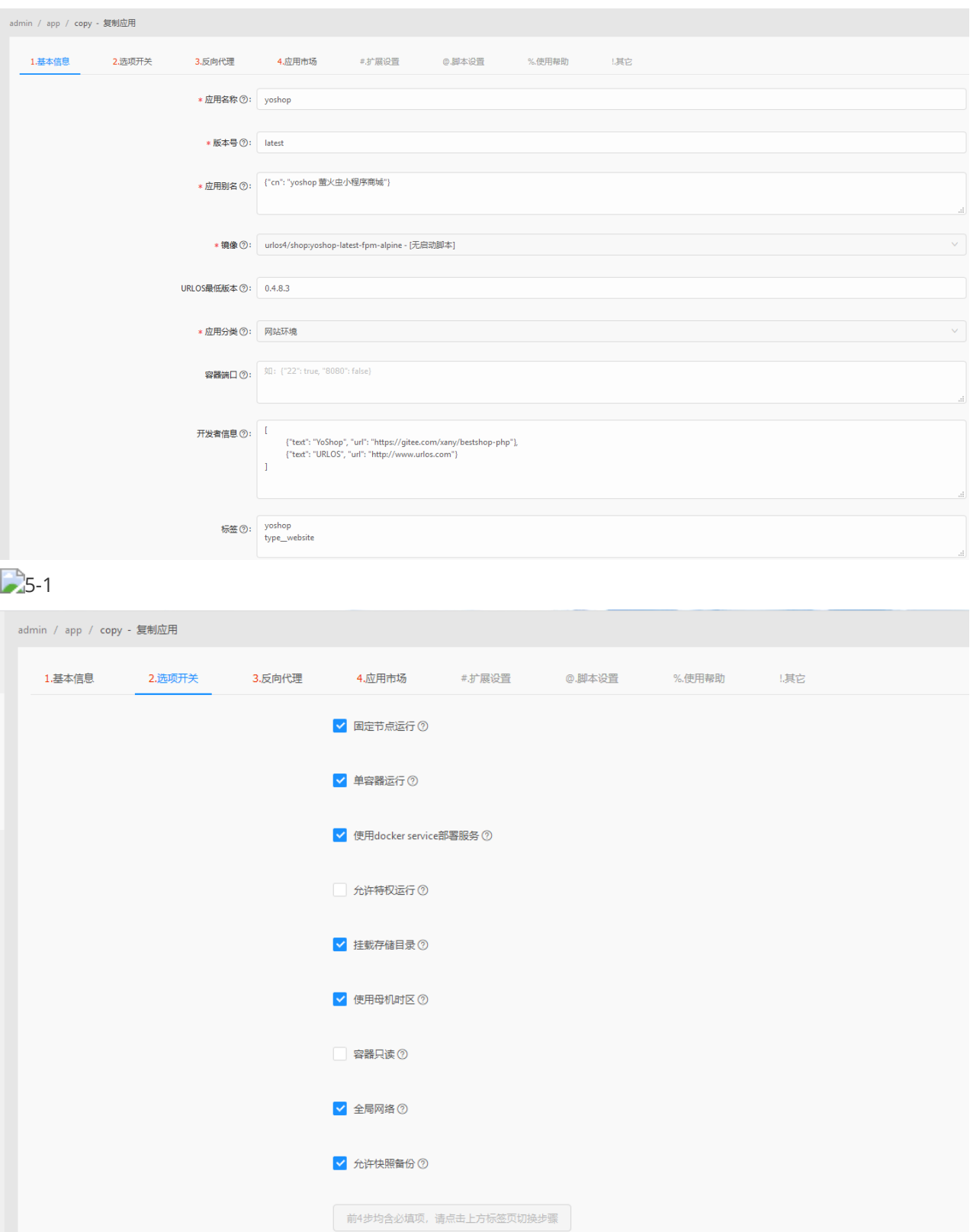

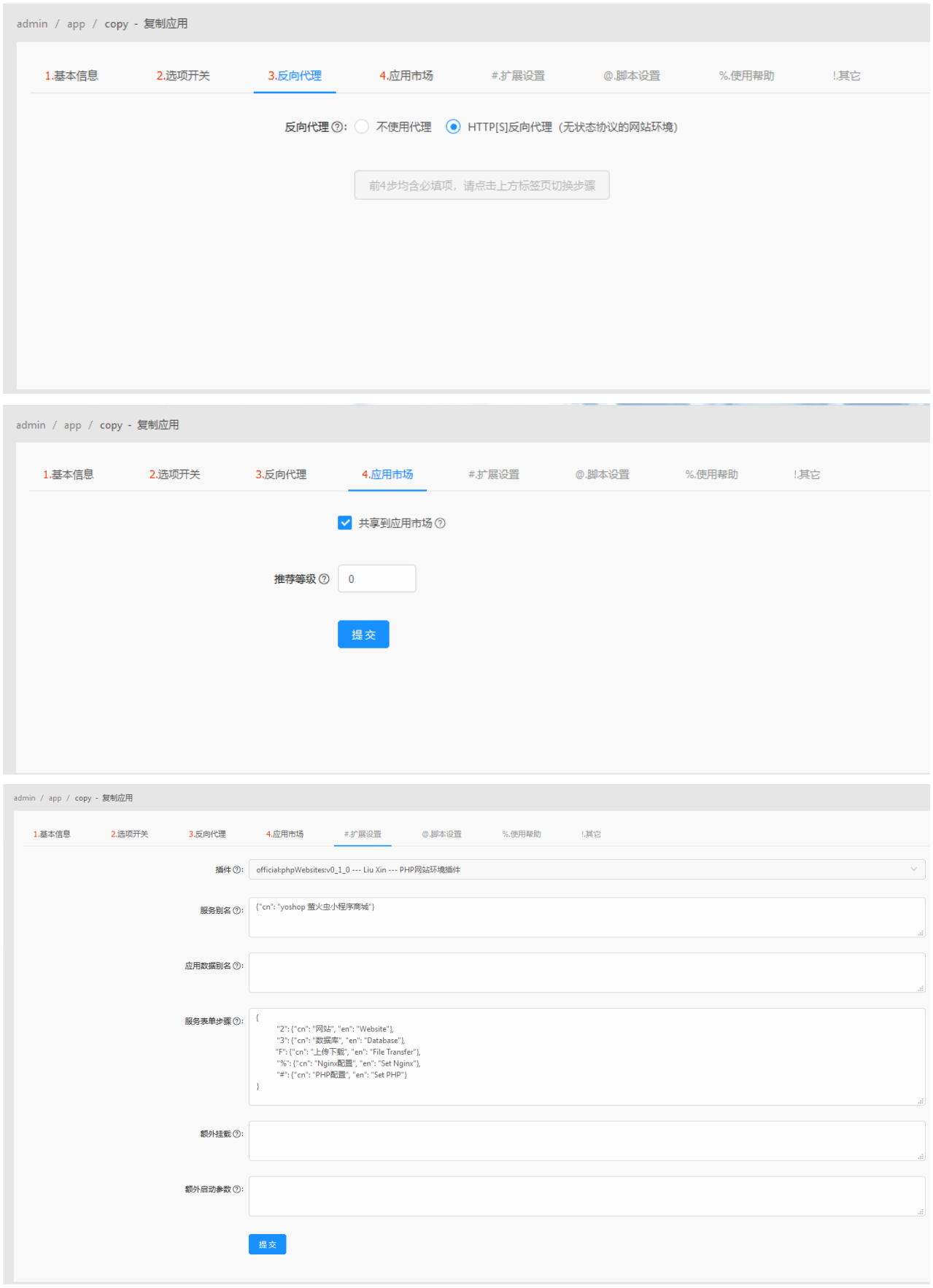

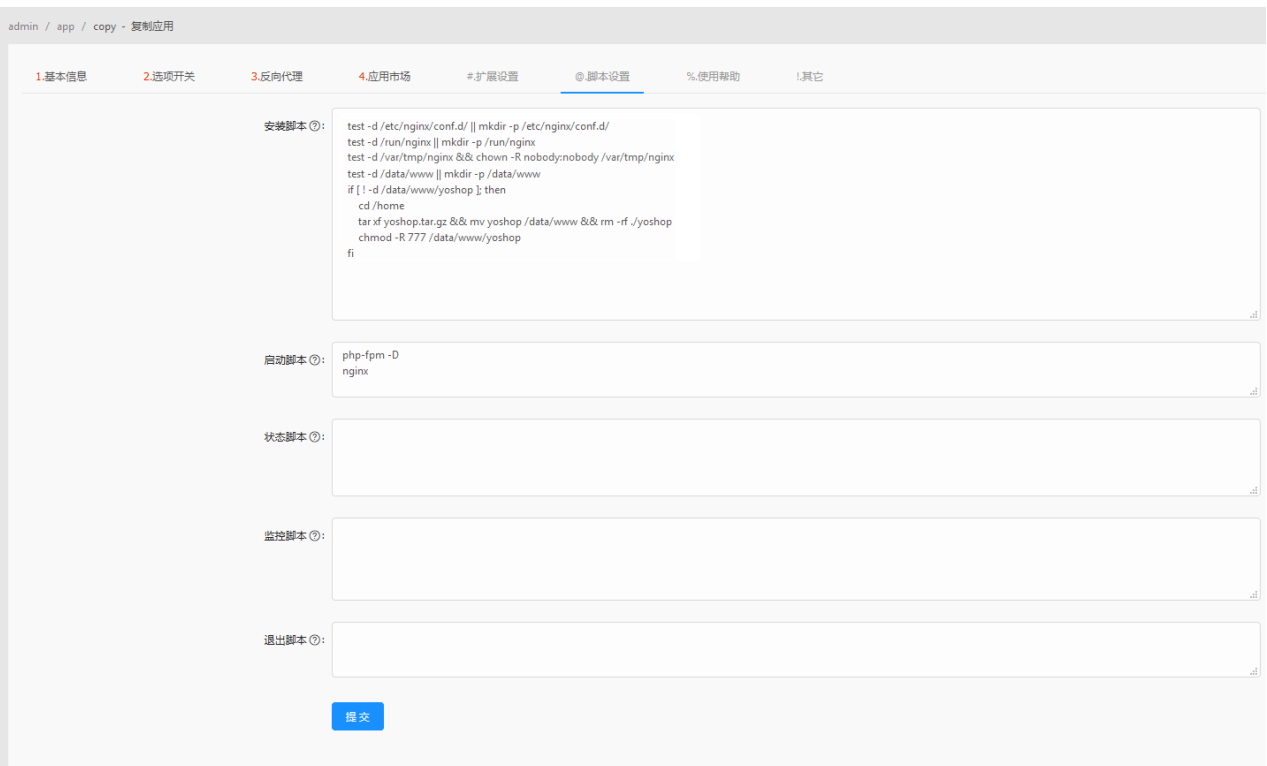

# 点击提交。

9. 设置yoshop程序的数据库配置模板文件,如图:

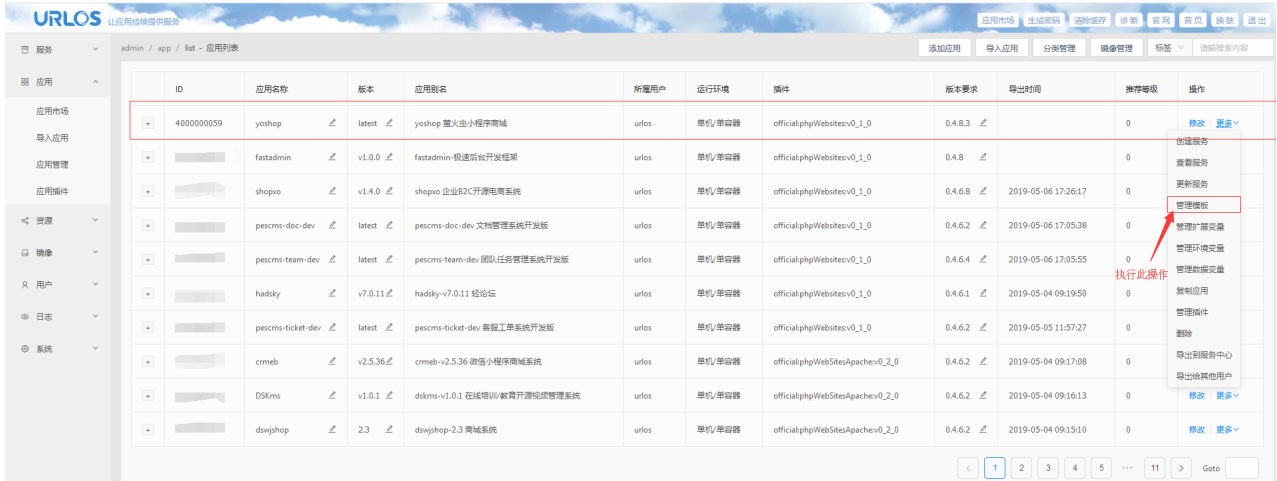

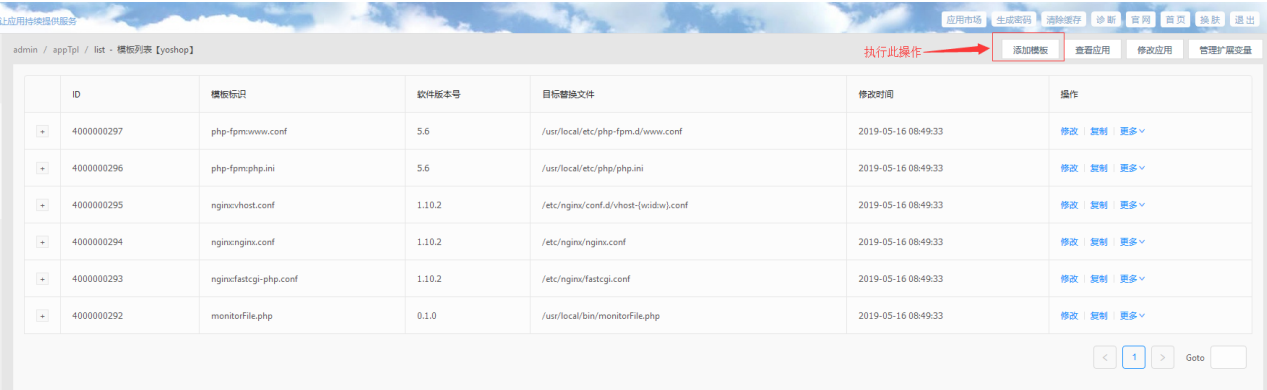

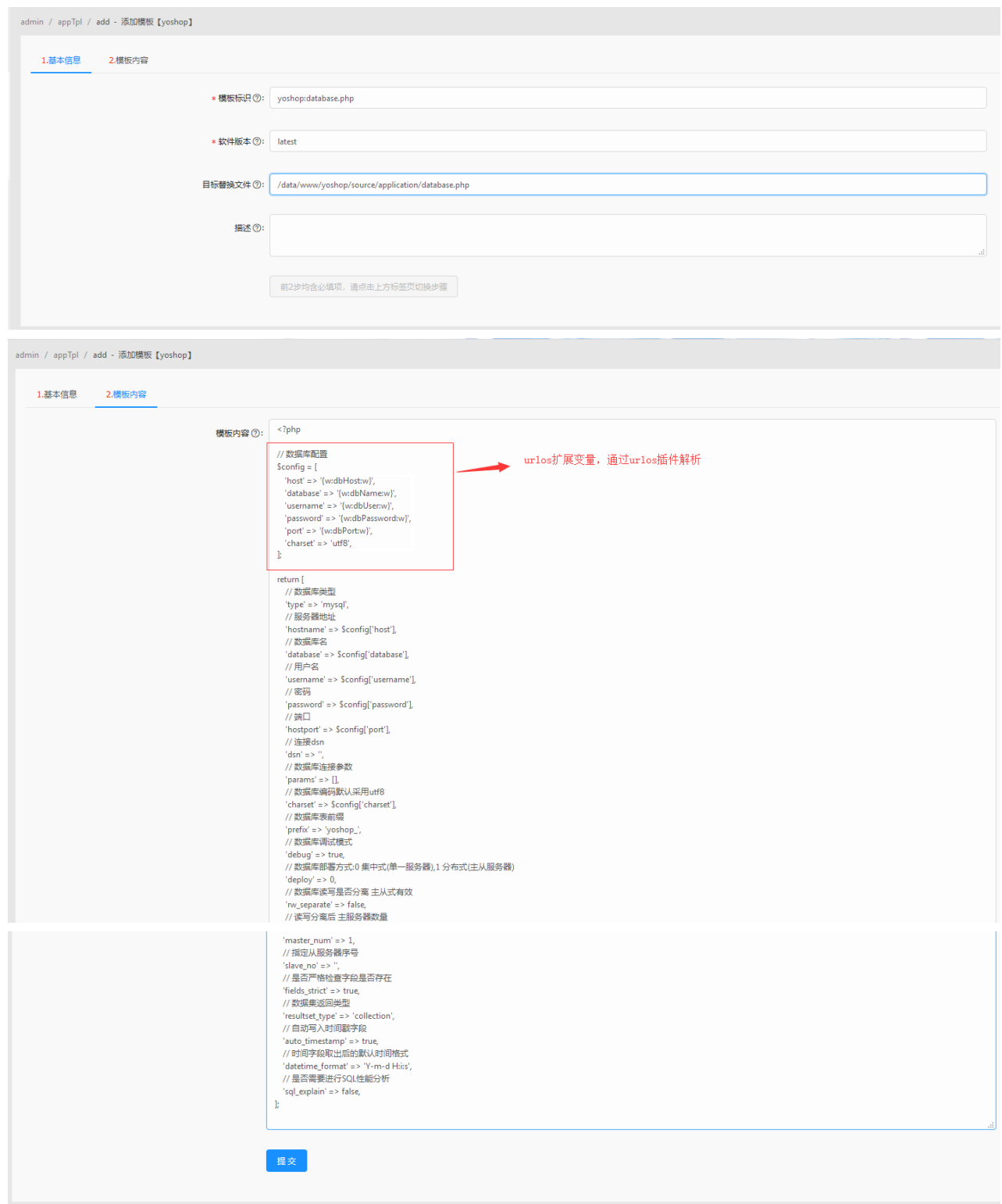

<?php

```
// 数据库配置
$config = ['host' => '{w:dbHost:w}',
   'database' => '{w:dbName:w}',
   'username' => '{w:dbUser:w}',
   'password' => '{w:dbPassword:w}',
   'port' => '{w:dbPort:w}',
   'charset' => 'utf8',
```
];

```
return [
   // 数据库类型
   'type' => 'mysql',
   // 服务器地址
   'hostname' => $config['host'],
   // 数据库名
   'database' => $config['database'],
   // 用户名
   'username' => $config['username'],
   // 密码
   'password' => $config['password'],
   // 端口
   'hostport' => $config['port'],
   // 连接dsn
   'dsn' \Rightarrow '''.// 数据库连接参数
   'params' => [],
   // 数据库编码默认采用utf8
   'charset' => $config['charset'],
   // 数据库表前缀
   'prefix' => 'yoshop_',
   // 数据库调试模式
   'debug' => true,
   // 数据库部署方式:0 集中式(单一服务器),1 分布式(主从服务器)
   'deploy' => 0,
   // 数据库读写是否分离 主从式有效
   'rw_separate' => false,
   // 读写分离后 主服务器数量
   'master_num' => 1,
   // 指定从服务器序号
   's\lave.no' => ',
   // 是否严格检查字段是否存在
   'fields_strict' => true,
   // 数据集返回类型
   'resultset_type' => 'collection',
   // 自动写入时间戳字段
   'auto_timestamp' => true,
   // 时间字段取出后的默认时间格式
   'datetime_format' => 'Y-m-d H:i:s',
   // 是否需要进行SQL性能分析
   'sql_explain' => false,
];
```
10. 设置nginx站点配置, 如图:

| admin / appTpl / list - 模板列表【yoshop】<br>添加模板 |            |                        |        |                                                  |                               | 查看应用                 | 修改应用      | 管理扩展变量 |
|----------------------------------------------|------------|------------------------|--------|--------------------------------------------------|-------------------------------|----------------------|-----------|--------|
|                                              | ID         | 模板标识                   | 软件版本号  | 目标替换文件                                           | 修改时间                          | 提作                   |           |        |
| $\overline{\phantom{a}}$                     | 4000000298 | yoshop:database.php    | latest | /data/www/yoshop/source/application/database.php | 2019-05-16 13:33:34           | 修改   复制   更多 >       |           |        |
| $\ddot{}$                                    | 4000000297 | php-fpm:www.conf       | 5.6    | /usr/local/etc/php-fpm.d/www.conf                | 2019-05-16 08:49:33           | 修改   复制   更多 >       |           |        |
| $\ddot{}$                                    | 4000000296 | php-fpm:php.ini        | 5.6    | /usr/local/etc/php/php.ini                       | 2019-05-16 08:49:33           | 修改 提制 更多 >           |           |        |
| $\ddot{}$                                    | 4000000295 | nginx:vhost.conf       | 1.10.2 | /etc/nginx/conf.d/vhost-{w:id:w}.conf            | 2019-05-16 08:49:33           | 修改                   | 复制   更多 v |        |
| $\ddot{\phantom{1}}$                         | 4000000294 | nginxnginx.conf        | 1.10.2 | /etc/nginx/nginx.conf                            | 2019-05-16 08:49:33           | 修改                   | 复制   更多∨  |        |
| $\ddot{}$                                    | 4000000293 | nginx:fastcgi-php.conf | 1.10.2 | /etc/nginx/fastcgi.conf                          | 修改站点配置<br>2019-05-16 08:49:33 | 修改   堂制   更多 >       |           |        |
| $\bullet$                                    | 4000000292 | monitorFile.php        | 0.1.0  | /usr/local/bin/monitorFile.php                   | 2019-05-16 08:49:33           | <b>修改 提制 更多 &gt;</b> |           |        |
|                                              |            |                        |        |                                                  |                               |                      |           | Goto   |

admin / appTpl / edit - 修改模板【yoshop】

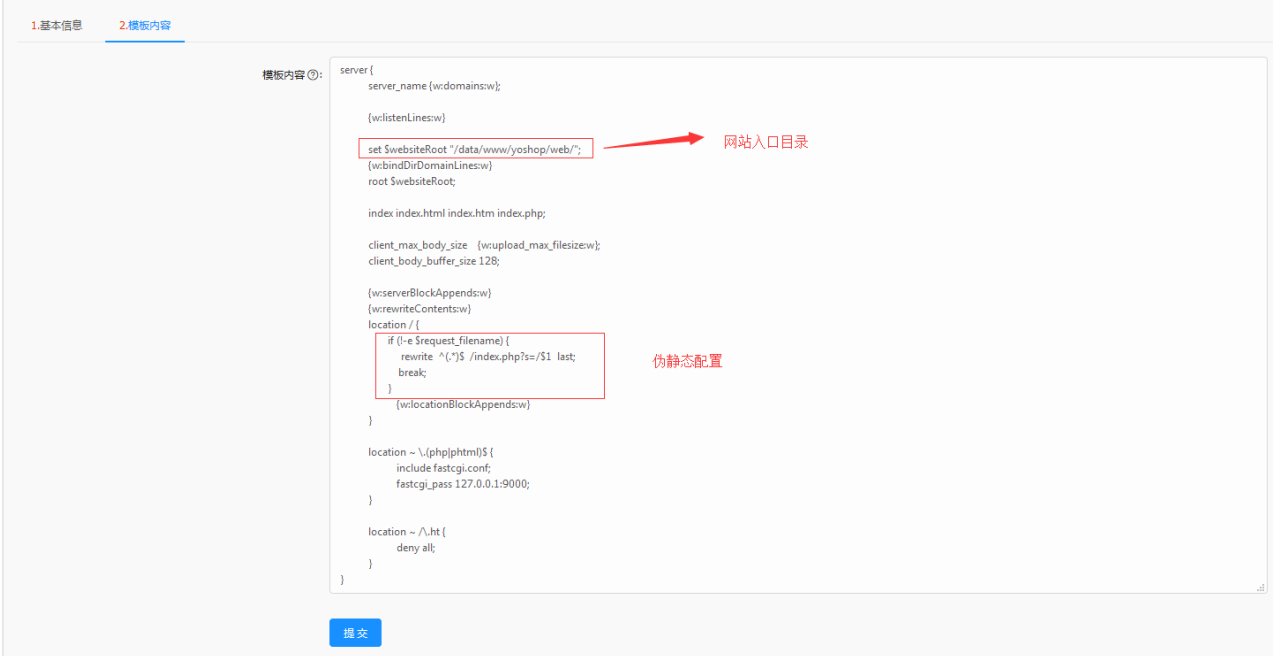

#### 11. 添加扩展变量, 如图:

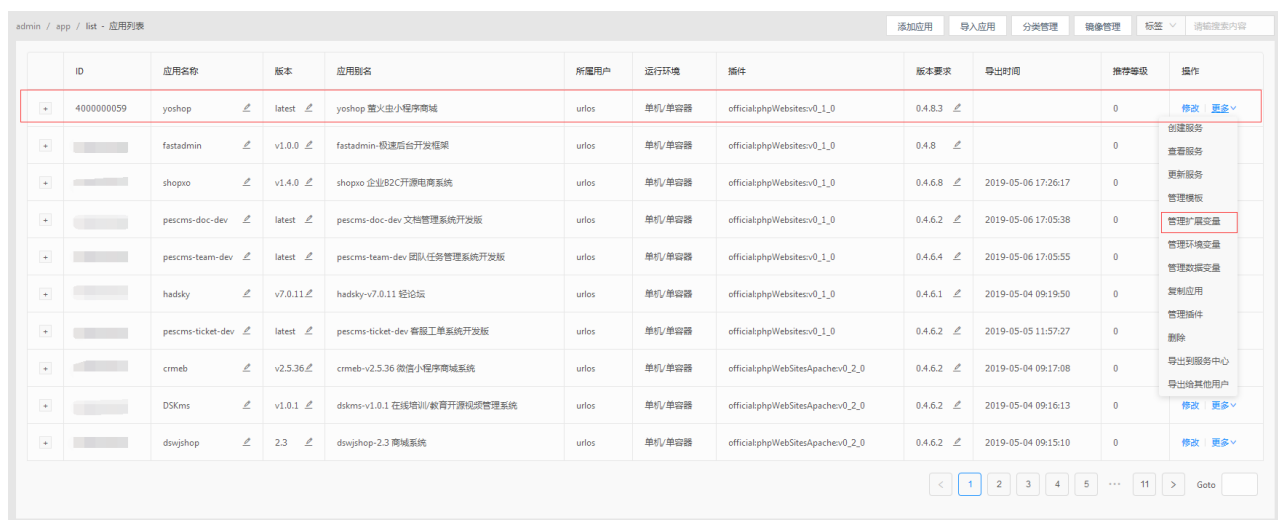

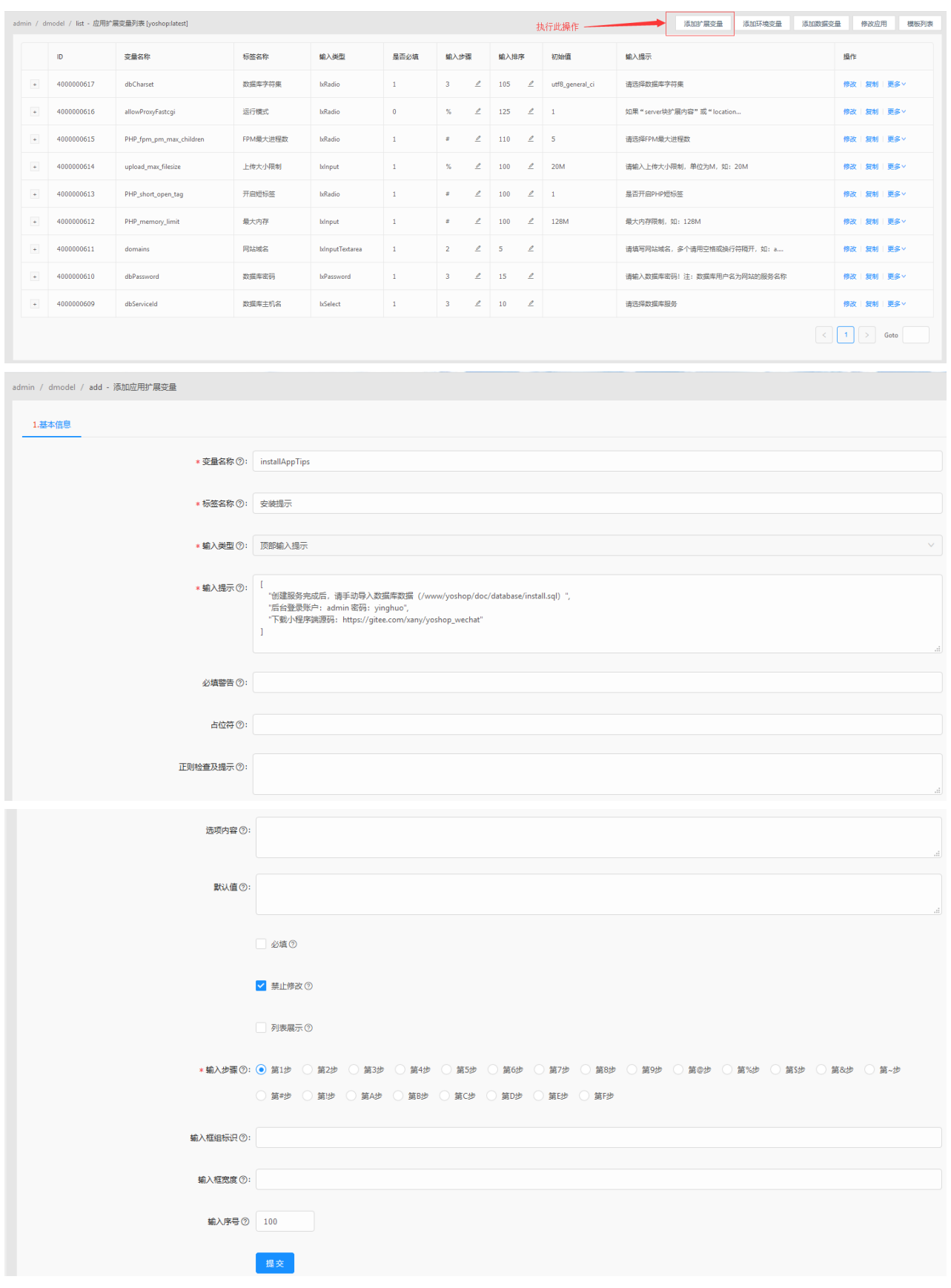

点击提交。

12. 修改数据库字符集扩展变量, 如图:

#### admin / dmodel / list - 应用扩展变量列表 [yoshop:latest]

<br>添加扩展变量 添加环境变量 添加数据变量 修改应用 横板列表

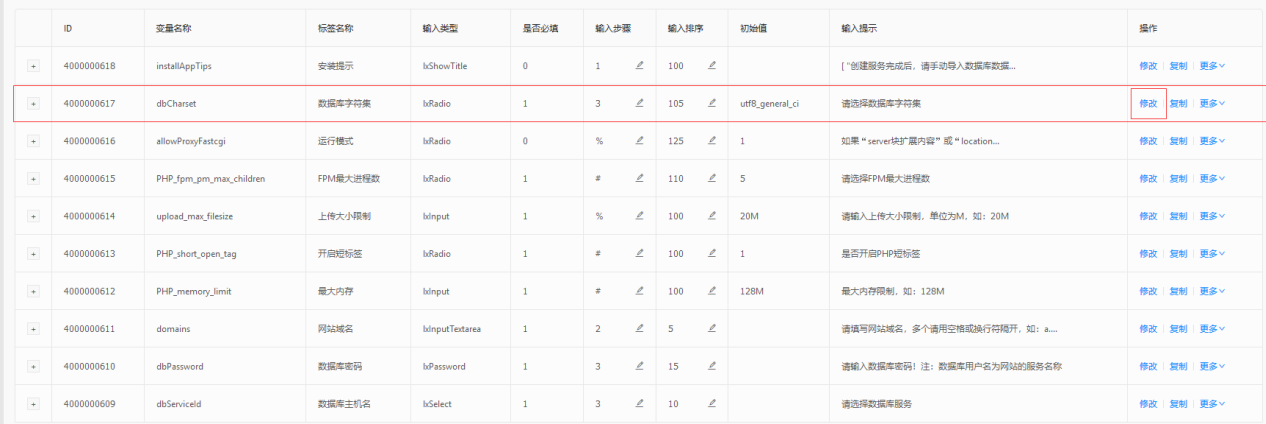

admin / dmodel / edit - 修改应用扩展变量

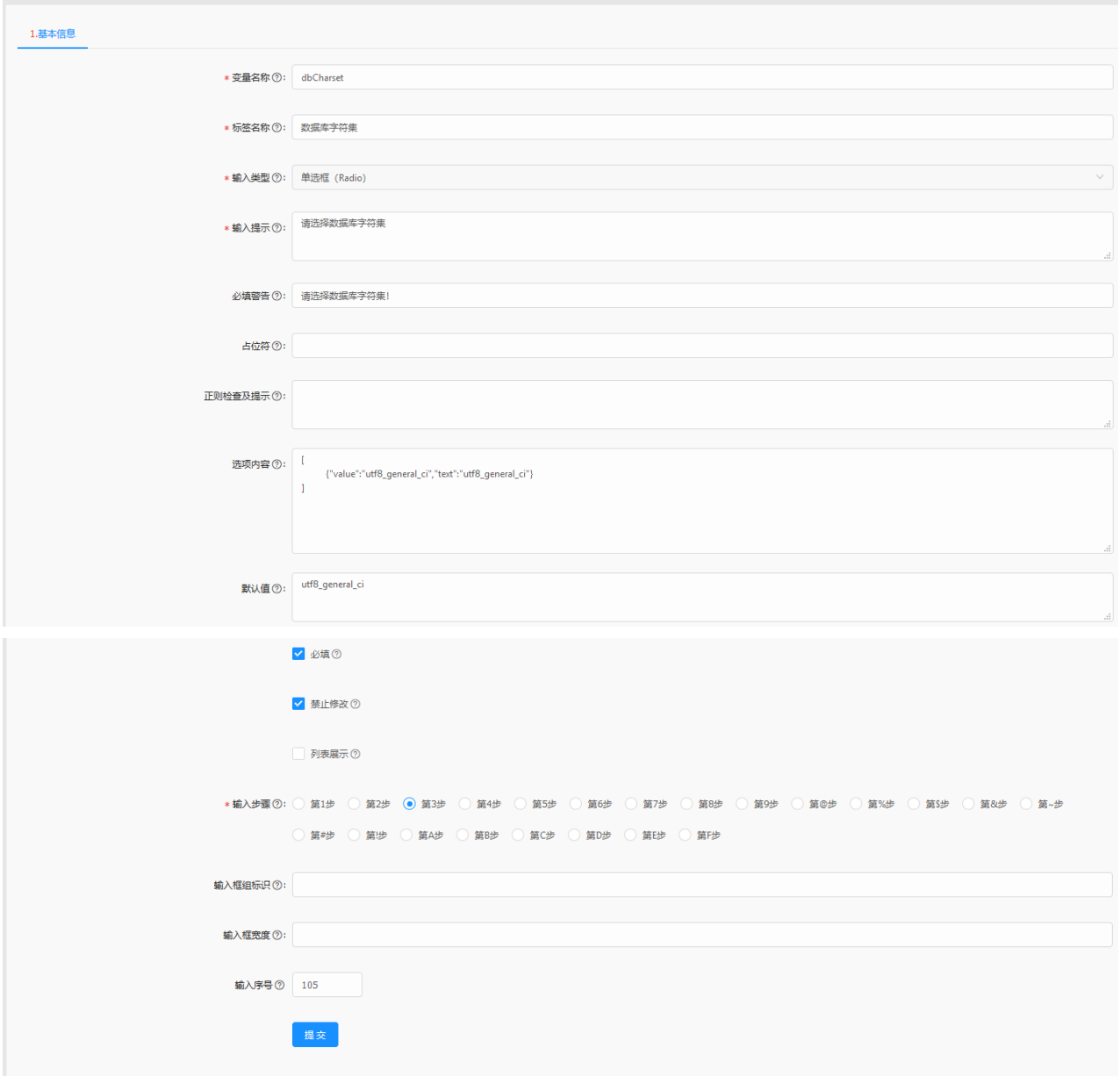

13. 安装yoshop应用,进行检测。